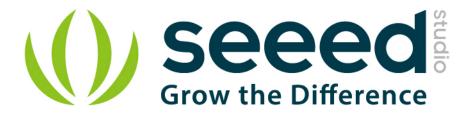

# Grove - 3-Axis Digital Accelerometer(±1.5g) User Manual

Release date: 2015/9/22

Version: 1.0

Wiki: <u>http://www.seeedstudio.com/wiki/Grove\_-\_3-Axis\_Digital\_Accelerometer(%C2%B11.5g)</u>

Bazaar: http://www.seeedstudio.com/depot/Grove-3Axis-Digital-Accelerometer15g-p-765.html?cPath=25\_132

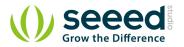

## **Document Revision History**

| Revision | Date         | Author | Description |
|----------|--------------|--------|-------------|
| 1.0      | Sep 22, 2015 | Loovee | Create file |
|          |              |        |             |

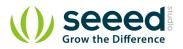

# Contents

| Doc | cument R | evision History ····· 2 |
|-----|----------|-------------------------|
| 1.  | Introduc | tion                    |
| 2.  | Specific | ations ······ 3         |
| 3.  | Demons   | tration ······ 4        |
|     | 3.1      | With Arduino 4          |
|     | 3.2      | With Raspberry Pi       |
| 4.  | Referen  | ce · · · · · · 7        |
| 5.  | Resourc  | es · · · · · 8          |

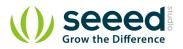

#### Disclaimer

For physical injuries and possessions loss caused by those reasons which are not related to product quality, such as operating without following manual guide, natural disasters or force majeure, we take no responsibility for that.

Under the supervision of Seeed Technology Inc., this manual has been compiled and published which covered the latest product description and specification. The content of this manual is subject to change without notice.

#### Copyright

The design of this product (including software) and its accessories is under tutelage of laws. Any action to violate relevant right of our product will be penalized through law. Please consciously observe relevant local laws in the use of this product.

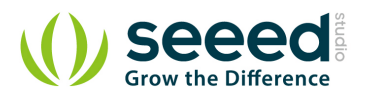

## 1. Introduction

3-Axis Digital Accelerometer is the key part in projects like orientation detection, gesture detection and Motion detection. This 3-Axis Digital Accelerometer( $\pm$ 1.5g) is based on Freescale's low power consumption module, MMA7660FC. It features up to 10,000g high shock survivability and configurable Samples per Second rate. For generous applications that don't require too large measurement range, this is a great choice because it's durable, energy saving and cost-efficient.

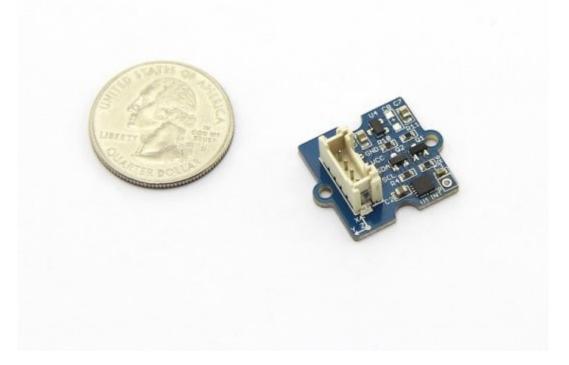

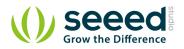

# 2. Specifications

- Working voltage: 3.0 5.5V
- Off Mode Current: 0.4 µ A
- Standby Mode Current: 2 µ A
- Active Mode Current: 47 µ A at 1 ODR
- Test Range:  $\pm 1.5g$
- Sensitivity: 21LSB/g
- Suli-compatible Library

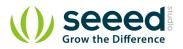

## 3. Demonstration

## 3.1 With Arduino

Here we are going to show you how to get raw data and data measured by "g" from this sensor.

Connect this module to the I2C port of Grove - Base Shield via a Grove cable.

#### Note:

If you want to activate the Interrupt function of this module, you need to connect the INT soldering pad we broke out on the board with a pin of Arduino that's capable of Interrupt Service Routine.

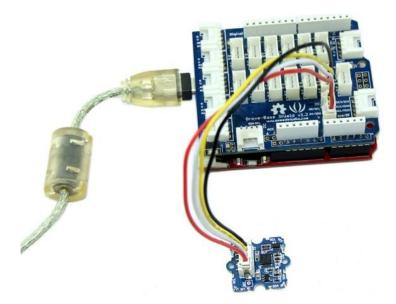

Install the library we provide in the "Resources" section.

Open the code directly by the path:

File -> Example ->DigitalAccelerometer\_MMA7660FC ->MMA7660FC\_Demo.

In this program, acceleration information are sent from the sensor to Seeeduino via I2C bus and then Seeeduino printed them onto the serial monitor.

Open the serial monitor to check the result.

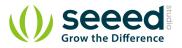

| 6          |      |
|------------|------|
| 1          | Send |
| x = -12    | -    |
| y = 4      |      |
| z = 16     |      |
| ax = -0.57 |      |
| ay = 0.19  |      |
| az = 0.76  |      |
| *****      |      |
| x = -11    |      |
| y = 5      |      |
| z = 16     |      |
| ax = -0.52 |      |
| ay = 0.24  |      |
| az = 0.76  |      |
| *****      |      |
| x = -11    | i i  |
| y = 5      |      |
| z = 15     |      |
| ax = -0.52 | =    |
| ay = 0.24  |      |
| az = 0.71  |      |
| *****      |      |
|            | -    |

The outputs of this sensor consist of two parts: raw data and 3-axis acceleration info converted into the unit of gravity, "g".

## 3.2 With Raspberry Pi

- 1. You should have got a raspberry pi and a grovepi or grovepi+.
- 2. You should have completed configuring the development enviroment, otherwise follow here.

#### 3. Connection

• Plug the sensor to grovepi socket  $i2c-x(1\sim3)$  by using a grove cable.

#### 4. Navigate to the demos' directory:

cd yourpath/GrovePi/Software/Python/

• To see the code

```
nano grove_i2c_accelerometer.py # "Ctrl+x" to exit #
import time
```

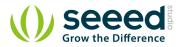

import grovepi
# Connect the Grove Accelerometer (+/- 1.5g) to any I2C port eg. I2C-1
# Can be found at I2C address 0x4c
# SCL, SDA, VCC, GND
while True:
 try:
 print grovepi.acc\_xyz()
 time.sleep(.5)
except IOError:
 print "Error"

### 5. Run the demo.

sudo python grove\_i2c\_accelerometer.py

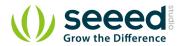

## 4. Reference

Below are two figures helping you understand the physical meaning of the result.

The first figure is about the direction of each axis:

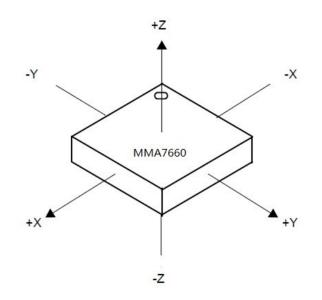

The second figure gives some examples:

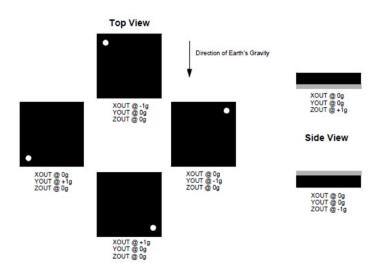

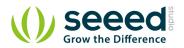

## 5. Resources

- Datasheet of MMA7660FC.
- Grove 3-Axis Digital Accelerometer Eagle File
- DigitalAccelerometer\_MMA7660FC Library
- github repository for 3-Axis Digital Accelerometer(±1.5g)

# **X-ON Electronics**

Largest Supplier of Electrical and Electronic Components

Click to view similar products for Acceleration Sensor Development Tools category:

Click to view products by Seeed Studio manufacturer:

Other Similar products are found below :

2019 EVAL-ADXL343Z-S BRKOUT-FXLN8362Q MXC6655XA-B 1018 EVAL-ADXL362-ARDZ EVAL-KXTJ2-1009 1231 1413 DEV-13629 2020 EVAL-ADXL343Z-DB EVAL-ADXL344Z-M EVAL-ADXL375Z-S EV-BUNCH-WSN-1Z EV-CLUSTER-WSN-2Z STEVAL-MKI033V1 EVAL-ADXL344Z-DB EVAL-ADXL346Z-DB EVAL-ADXL363Z-MLP EV-CLUSTER-WSN-1Z 2472 EVAL-ADXL312Z EVAL-ADXL343Z EVAL-ADXL344Z-S EVAL-ADXL363Z-S EVAL-ADXL375Z STEVALMKI032V1 DFR0143 SEN0032 SEN0079 SEN0168 SEN0224 MXD6240AU-B FIT0031 SEN-13963 MXP7205VW-B ASD2511-R-A 3463 SEN0140 SEN0183 SEN-11446 EVAL-KX022-1020 EVAL-KX023-1025 163 2809 4097 4344 4627 4626